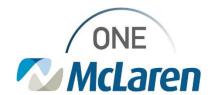

## Cerner Flash

Ambulatory: New Surgical Post-Op Follow Up Note Template Sept 8, 2021

## Surgical Post-Op Follow Up Note Template Overview

**Enhancement:** There is a new Surgical Post-Op Follow Up Note template available within the Create Note section of the Outpatient Workflow page. This note template is available for surgeons' and will pull in the appropriate documentation specific to patient follow up visits that occur post procedure.

## **Provider Positions Impacted:**

- Physician Colon & Rectal Surgeon
- Physician Gastroenterologist
- Physician Gynecology
- Physician Neurological Surgeon
- Physician OB/GYN
- Physician Orthopedics

- Physician Otolaryngology
- Physician Plastics
- Physician Podiatrist
- Physician Urologist
- Physician Urogynecology
- Physician Vascular
- Note: This enhancement was already available for Providers in the Physician Surgeon position.

## Provider Workflow for Choosing the Surgical Post-Op Note Template

The Post-Op Follow Up note template can be accessed from link within the Create Note section on the Outpatient Workflow page.

- 1) From the **Outpatient Workflow** page:
  - Scroll down to the Create Note section on the Navigation Pane.
  - b. Choose the **Surgical Post-Op Follow Up Note**.
- The note template will display and the following documentation that was entered on the Workflow page will automatically pull into the note.

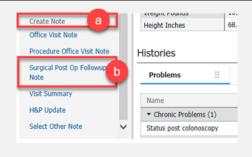

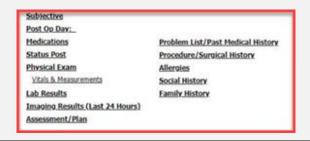

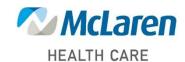